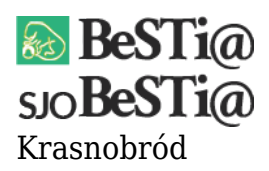

Data wygenerowania do druku: 22.10.2021 r  $\pmb{\times}$ 2 września 2021

Jeśli podczas wgrywania pierwszego w danym roku budżetowym planu finansowego pojawia się komunikat "Odwołanie do obiektu nie zostało ustawione na wystąpienie obiektu", należy poprosić jednostkę macierzystą o ponowne wygenerowanie i przesłanie pliku XML z rokiem budżetowym. Plik ten zawiera bowiem konfigurację układu dokumentów planistycznych, niezbędną do poprawnego zaimportowania planu finansowego.

**Uwaga:** należy upewnić się, że przesyłany plik został świeżo wygenerowany z BeSTii.

Po otrzymaniu pliku należy wgrać go za pomocą opcji "Importuj rok z pliku XML".